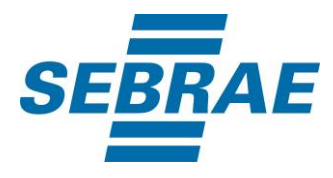

# **Manual de Utilização do Serviço Selecionar Pergunta de Diagnóstico**

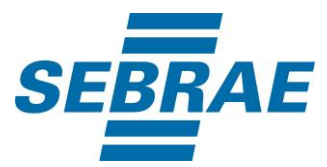

## **Histórico de Revisões:**

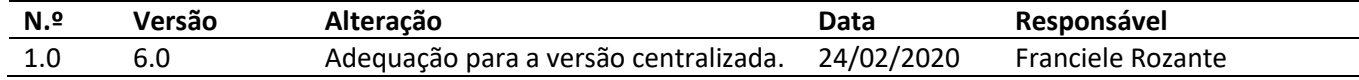

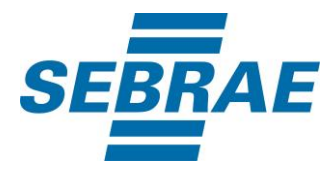

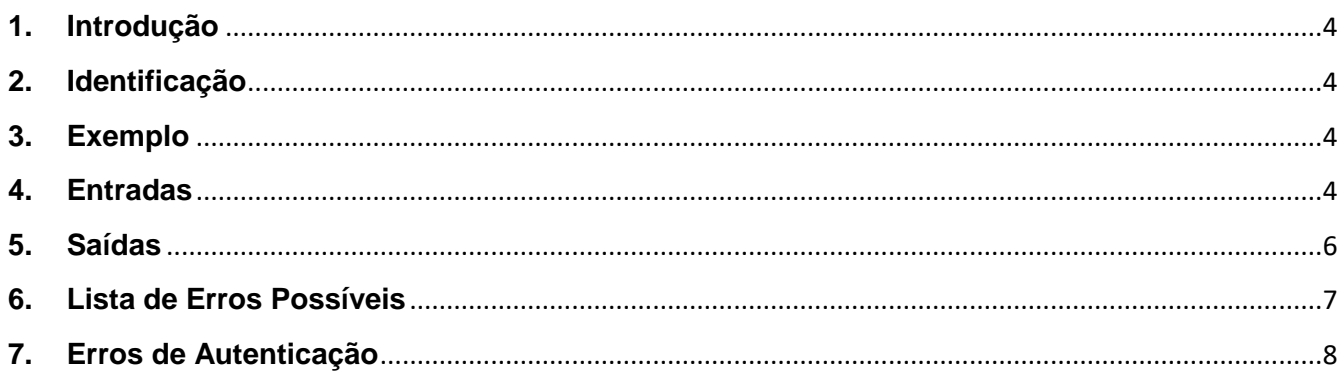

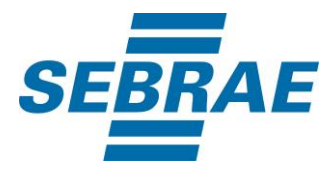

### <span id="page-3-0"></span>**1. Introdução**

Este documento apresenta o descritivo dos serviços disponibilizados pelo sistema SAS. Os serviços, tecnicamente chamados de Web Services, são voltados para funcionalidades distintas que visam a comunicação entre sistemas por uma camada adicional.

Os Web Services aqui presentes requerem autenticação via chave a qual deverá ser previamente fornecida pelo administrador do sistema.

#### <span id="page-3-1"></span>**2. Identificação**

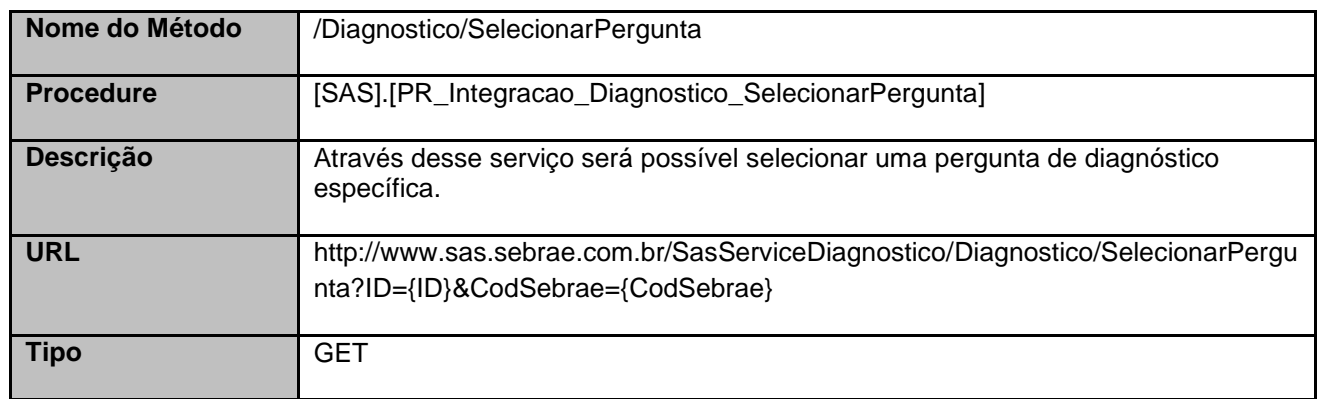

#### <span id="page-3-2"></span>**3. Exemplo**

#### **3.1. Cabeçalho**

Content-Type: application/json x-req: lnP6w8HruCpB4yYCyGSZ4sH4NOtWCTteWdRAAtyYkJp/74Tj2cU7oErm49PQBrc7g/bcJHJffEsRzcPYhC MJxg==

#### **3.2. URL com os parâmetros**

http://www.sas.sebrae.com.br/SasServiceDiagnostico/Diagnostico/SelecionarPergunta?ID=3394&CodSeb rae=

## <span id="page-3-3"></span>**4. Entradas**

São os parâmetros que deverão ser enviados ao SAS para que o retorno seja conforme o esperado. Essas informações serão usadas pelo serviço para selecionar uma pergunta de diagnóstico.

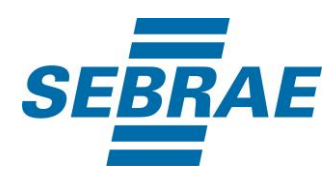

# **4.1. Informações do Cabeçalho da Requisição**

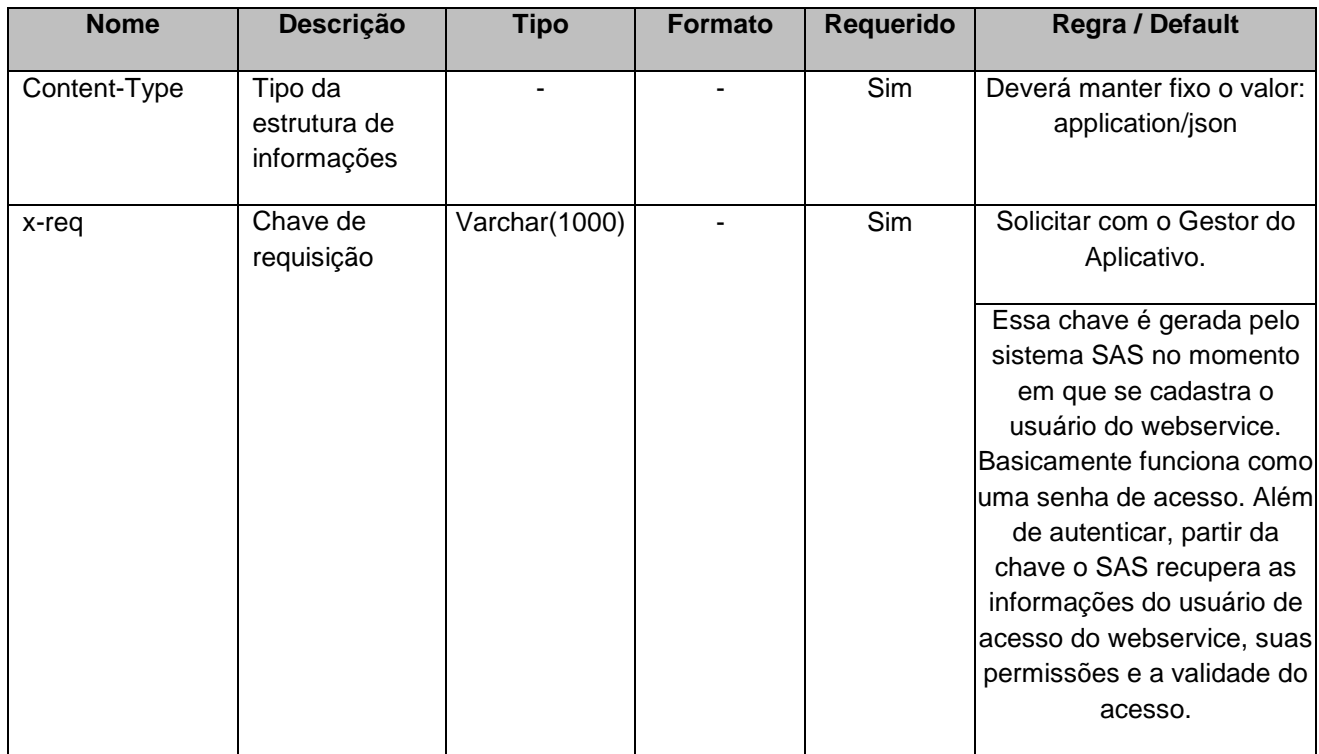

## **4.2. Parâmetros**

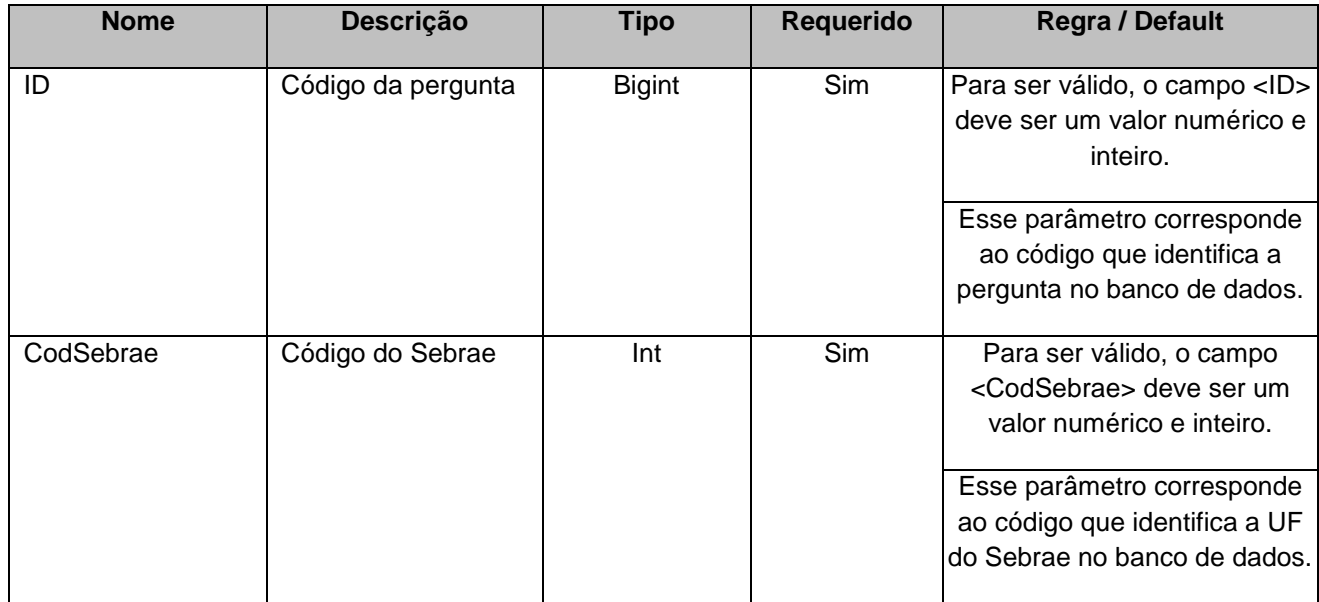

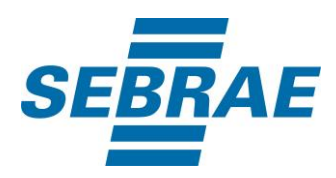

## <span id="page-5-0"></span>**5. Saídas**

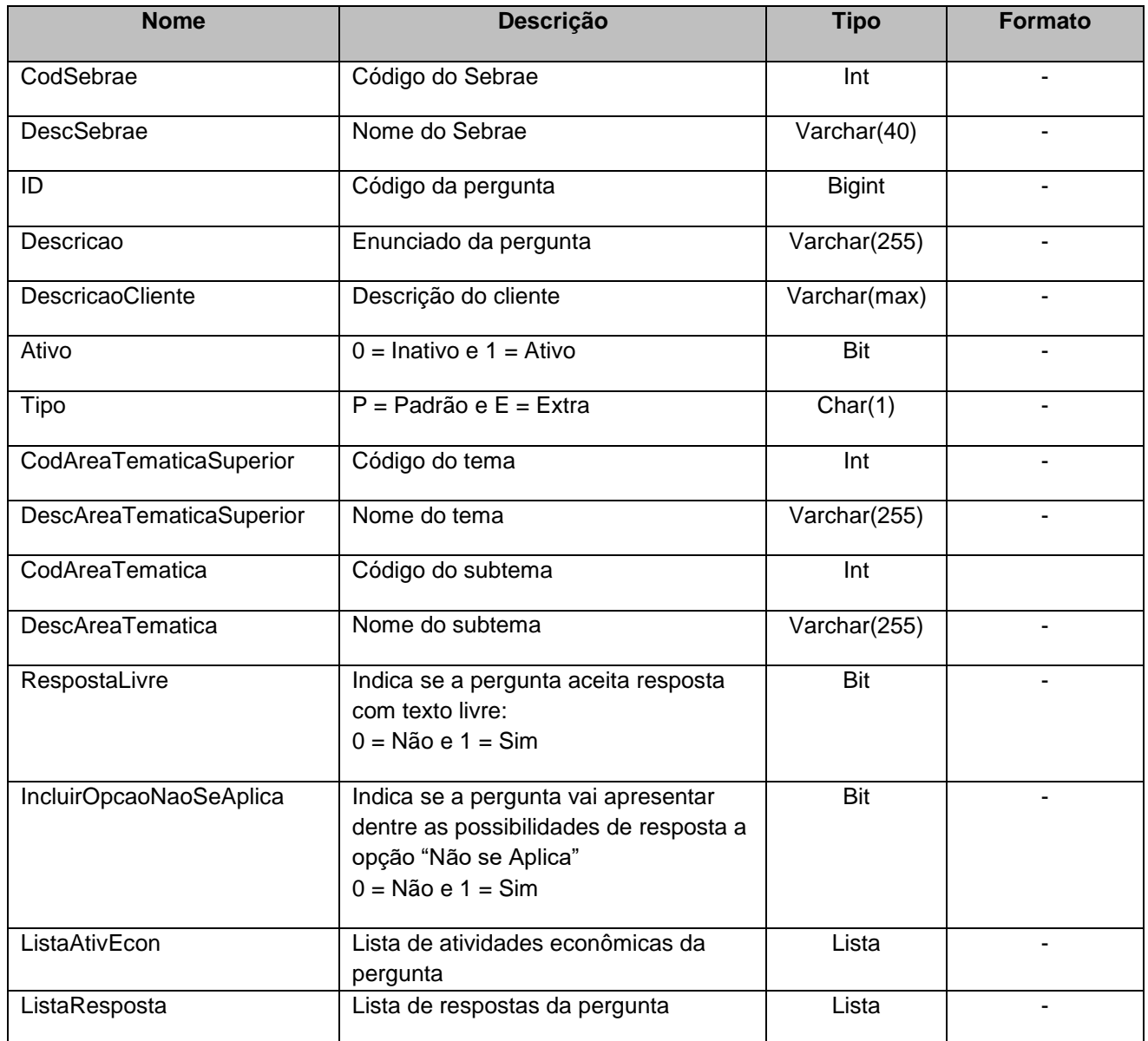

# **5.1. Saída ListaAtivEcon**

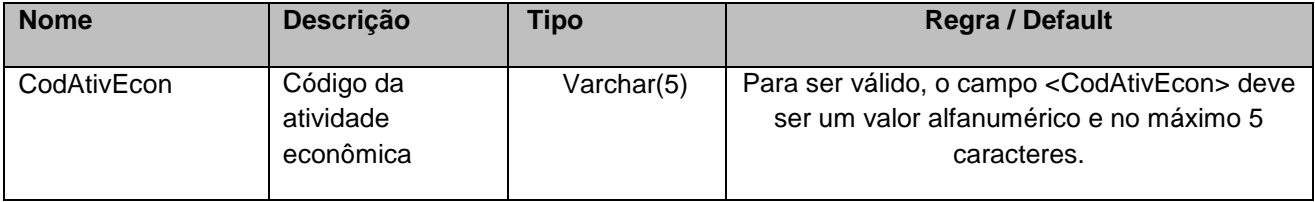

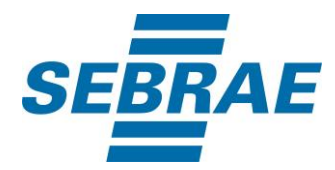

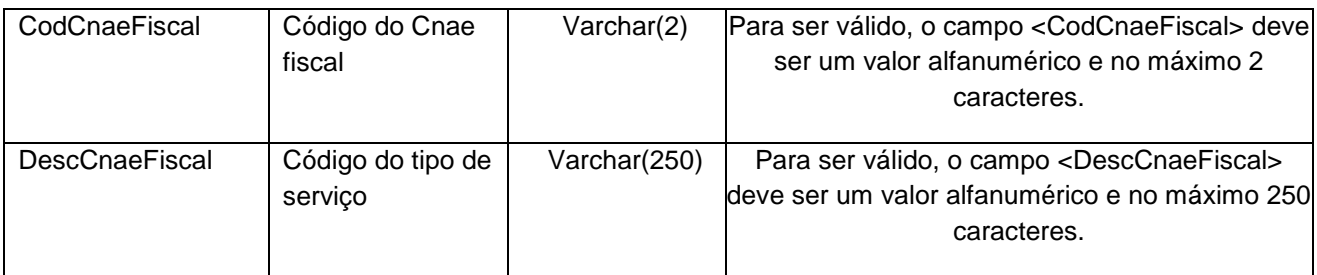

## **5.2. Saída ListaResposta**

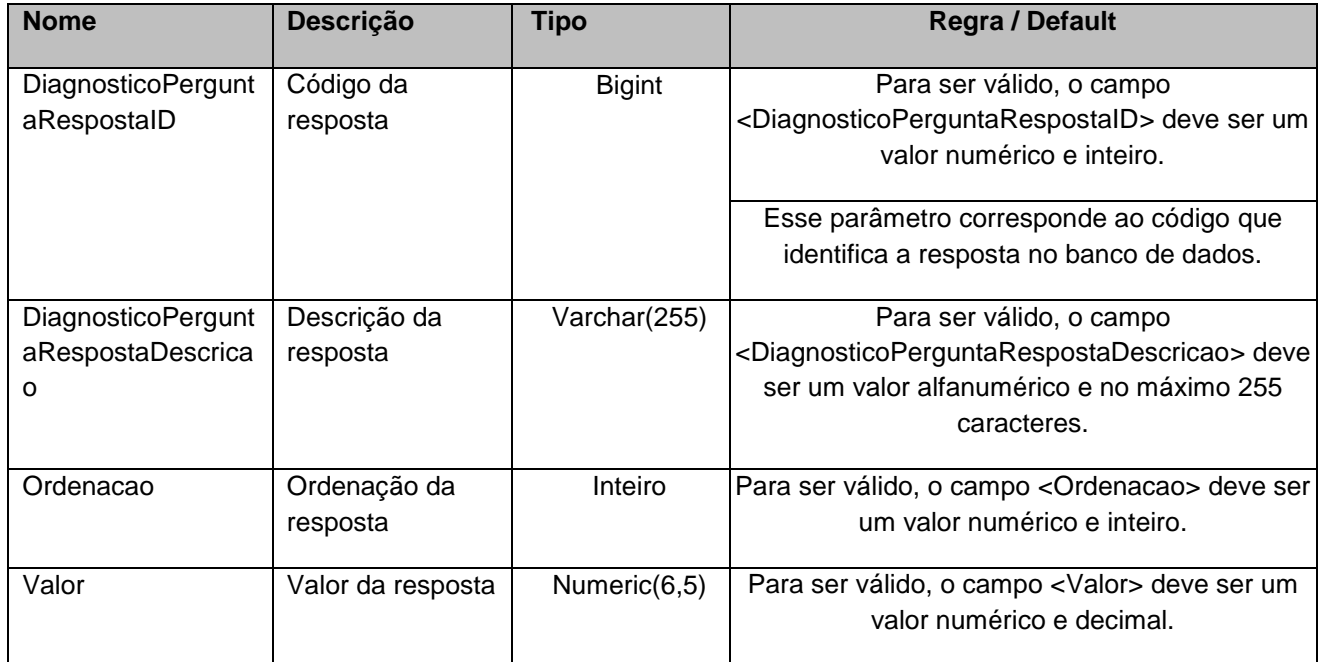

# <span id="page-6-0"></span>**6. Lista de Erros Possíveis**

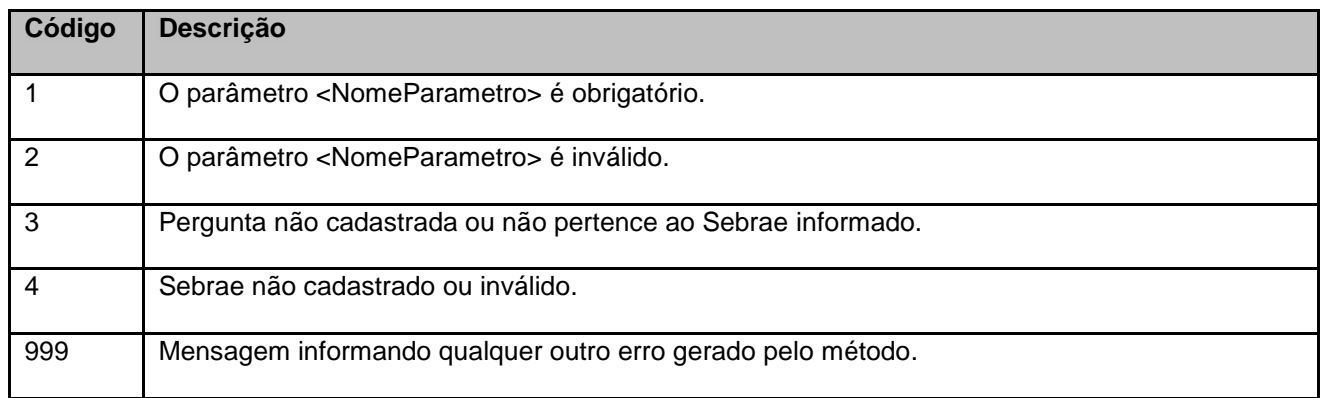

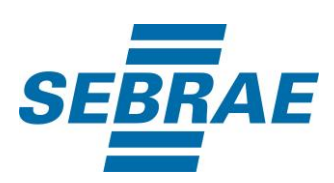

# <span id="page-7-0"></span>**7. Erros de Autenticação**

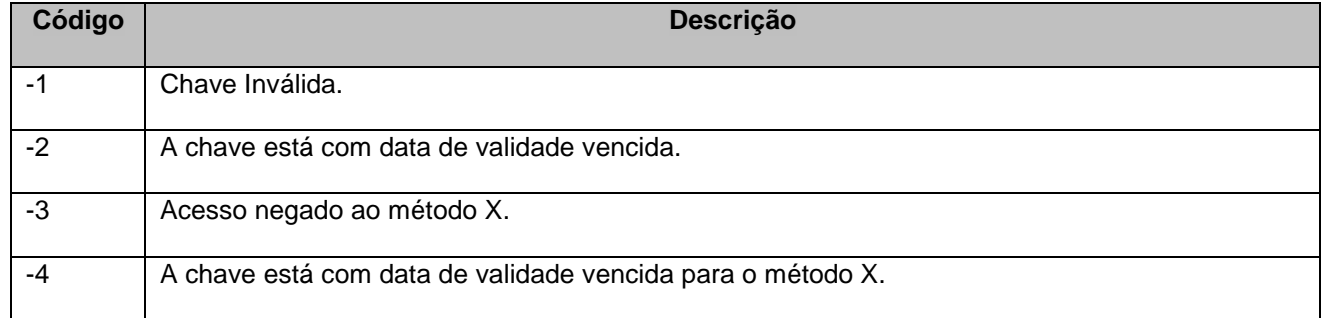